## **Find a Book at the FNUniv library**

At the U of R, all campus libraries (FNUniv, Campion, Luther and Archer) share the same catalogue. You can search the catalogue from any campus computer, as well as at home, or on your laptop.

To find a book, navigate to the library catalogue at

**<http://voyager.uregina.ca:7008/>**

Type in your search terms (keyword(s), title, author) and click **Search**.

Or go to the Archer Library Quick Search screen at **<http://www.uregina.ca/library/>** click **Catalogue** and begin your search

Read through the results and click on a title that interests you. You will be provided with the bibliographic information, call number, location, and availability of the item. Go to the stacks and get your book!

The following location codes apply to FNUNIV library materials. Materials held in Regina are available to Saskatoon and Northern Campus patrons upon request, and vice-versa:

**FNUNIV** (Regina) **FNUNIV Extension** (Regina, ask at Circ Desk) **FNUNIV Reference** (Regina) **FNUNIV School Collection** (Regina) **FNUNIV Curriculum Lab** (Regina) **FNUNIV Government Docs** (Regina) **FNUNIV Northern Campus FNUNIV Saskatoon FNUNIV Special Collections** (Regina, ask at Circ Desk)

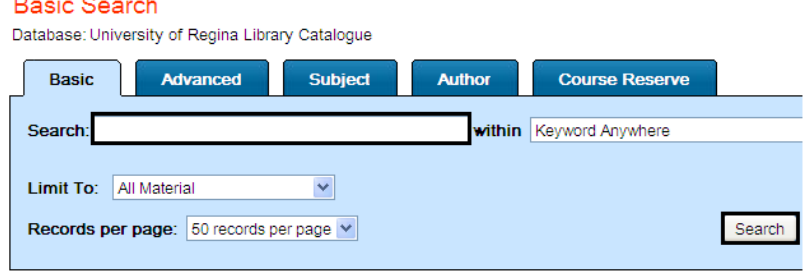

Dr. John Archer Library

Hours | Search/Find | Services | About/Contact Us | Copyright | Help Library Home

## Dr. John Archer Library

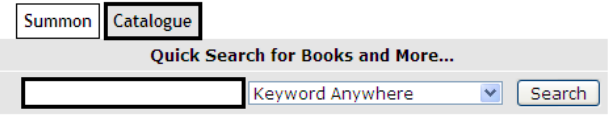

## **Holdings Information**

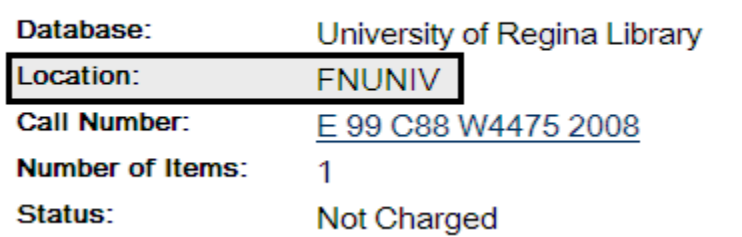

Related links: FNUNniv library page <http://www.fnuniv.ca/index.php/library> Reading LC classification numbers <http://www.fnuniv.ca/index.php/library/library-all-links>

# **Find a Journal Article through Summon**

Thanks to Summon, finding journal articles has never been easier. Summon is located at the Archer Library Quick Search screen at **<http://www.uregina.ca/library/>** Click **Summon** and begin your search.

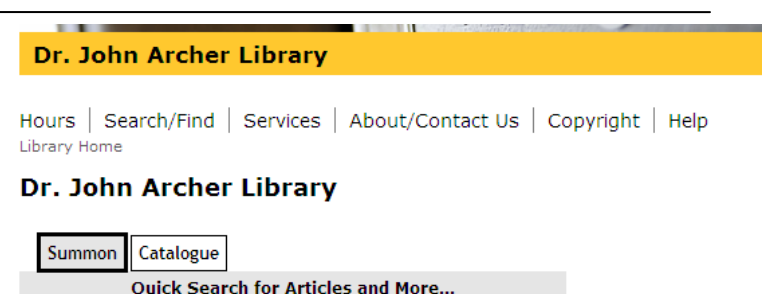

Search

Summon searches the U of R databases for all kinds of publications (not just journal articles).

It brings back results which can be refined to show you only the items you are interested in.

Once you've obtained search results, start checking off refinements to specify the content you are looking for.

If you want a journal article, check it off! Only from Canada? Check it off! In English? Check it off! Published in 2013, input the date!

Each time you refine your search, the results are automatically updated.

After you've refined your search, you are ready to click on the results. In this case, under the title of Residential Schools Update, click on **Journal Article: Full Text Online**

From here, click on the title of the article, in this case **-> Residential schools update,** to gain access to a full text copy.

Don't forget to jot down the bibliographic information for your works cited list!

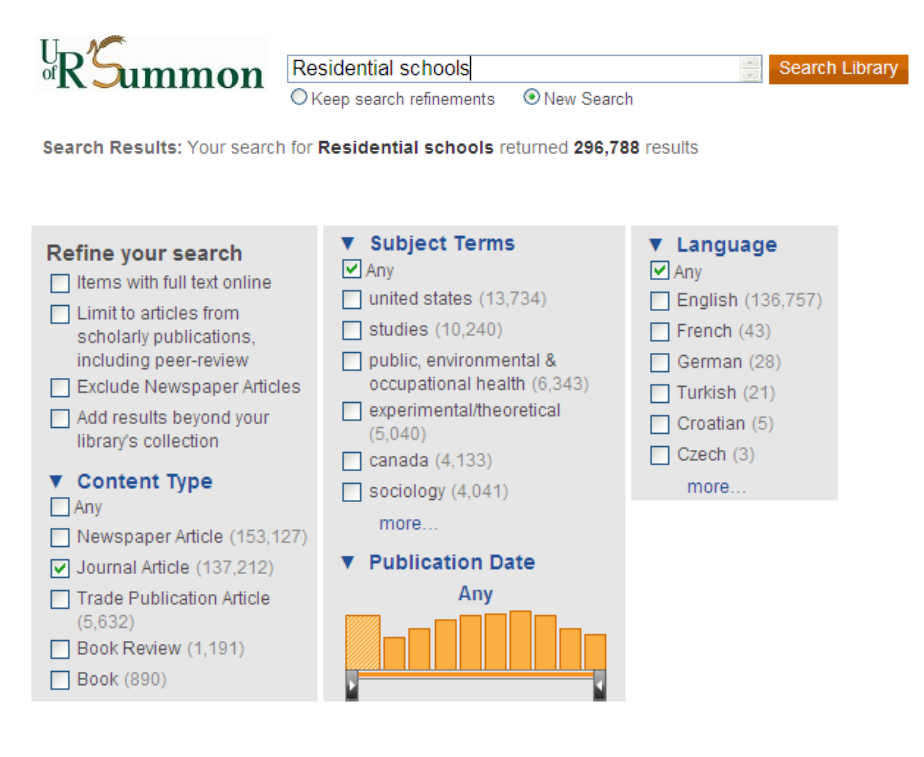

## **Residential Schools Update**

by Fenwick, Fred

Law Now, ISSN 0841-2626, 03/2003, Volume 27, Issue 4, 0 Beginning in the 1800s and extending into the 1970s the Ro Presbyterian Churches ran residential schools where native Litigation, Native schools

Journal Article: Full Text Online

## Where can I get this?

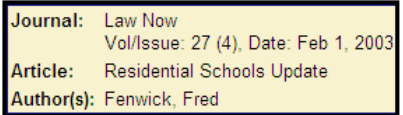

Table of contents for the issue is available from CBCA Complete: (show options) > Residential Schools Update

Fulltext of the article is available from CPI.Q: (show options) > Residential Schools Update

Need more help searching Summon? Try this video tutorial (click [here\)](http://uregina.libguides.com/summon)!